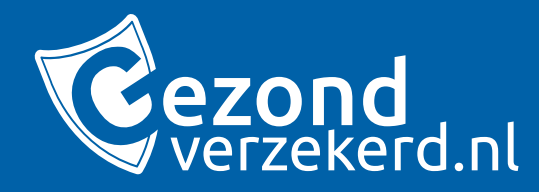

# **Klantreis in beeld**

Hoe de klant financiële gegevens aan kan leveren via de Ockto app!

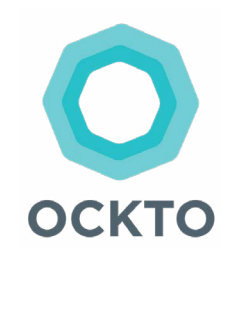

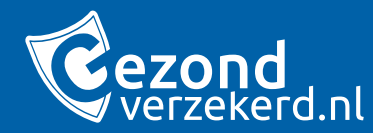

# **De klant heeft een computer en/of mobiele telefoon nodig om Ockto te gaan gebruiken.**

**Stap 1 - Gezondverzekerd.nl**

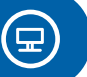

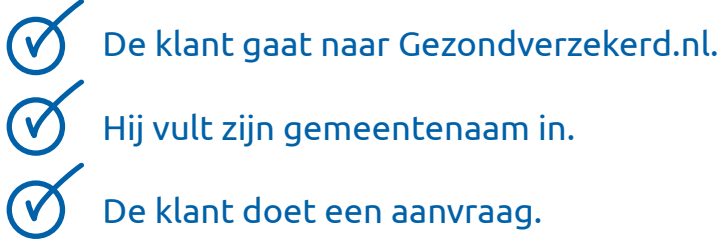

Hij vult zijn gemeentenaam in.

De klant doet een aanvraag.

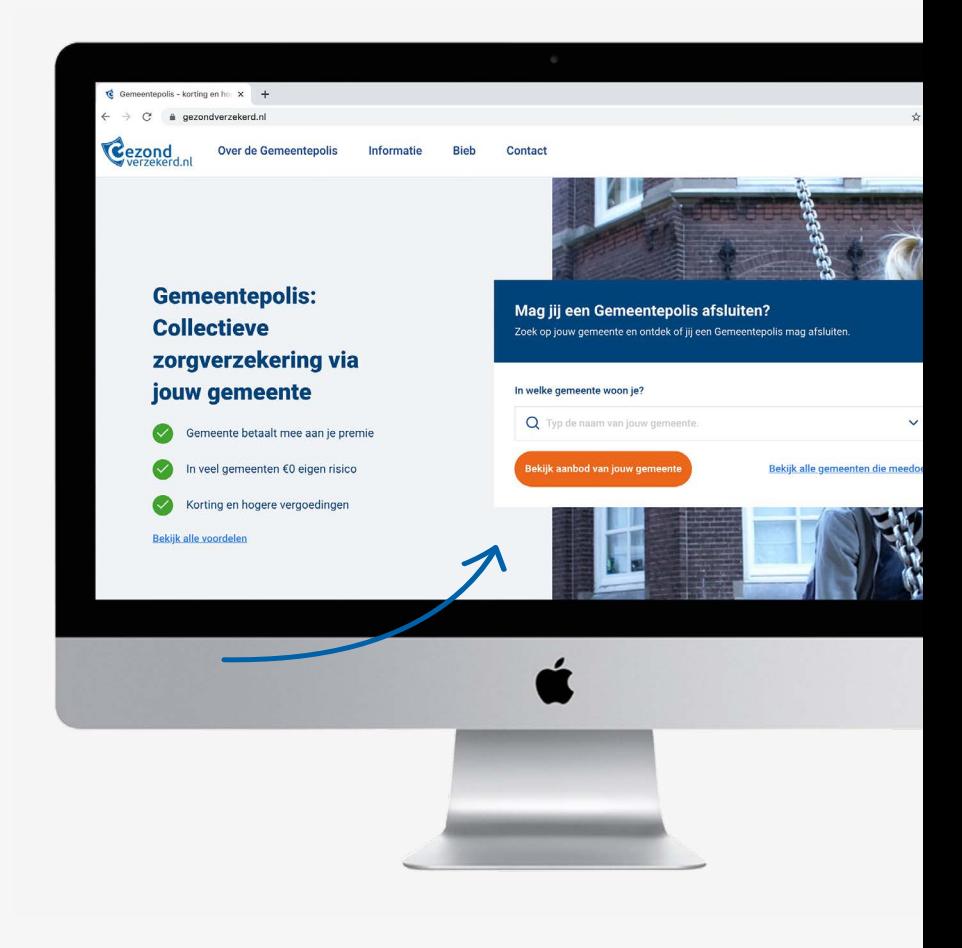

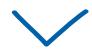

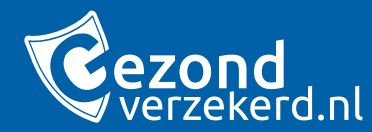

## **De klant heeft na de aanvraag een uitnodiging ontvangen om de Ocktoreis te starten.**

**Stap 2 - Uitnodigingsmail**

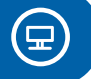

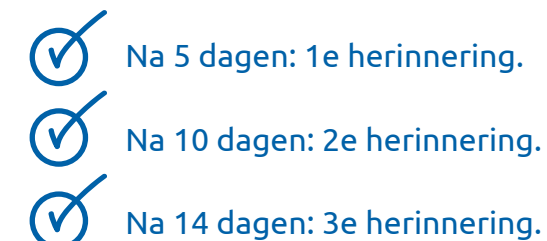

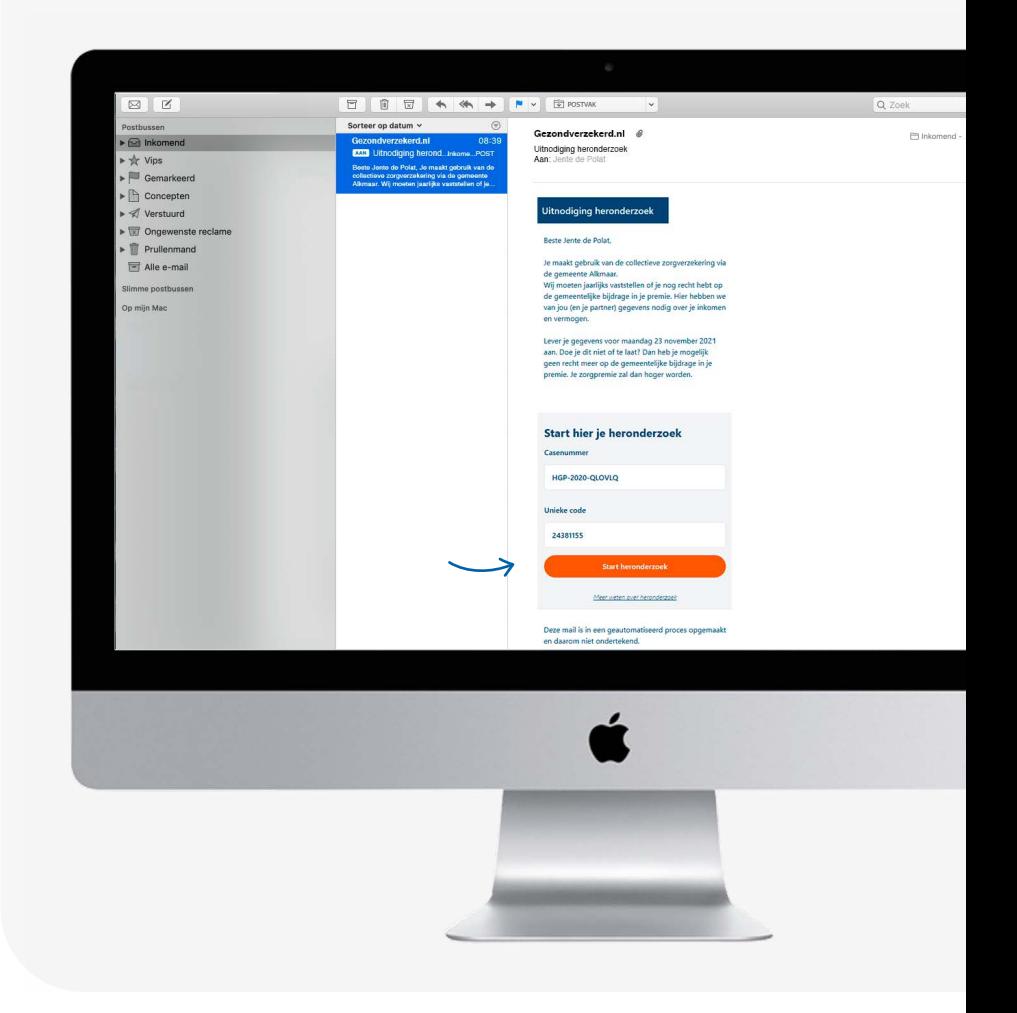

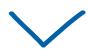

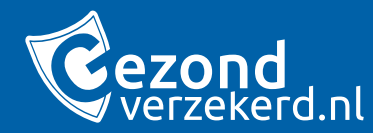

**Op deze informatiepagina leest de klant meer over Ocktoreis en kan hij starten met het aanleveren.**

**Stap 3 - Infopagina en start reis**

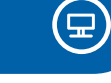

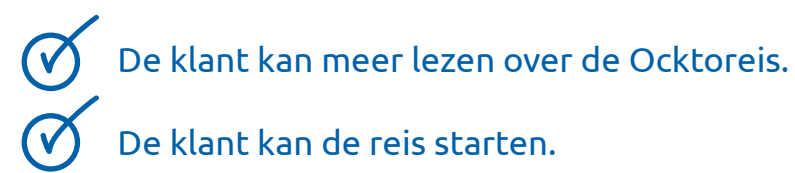

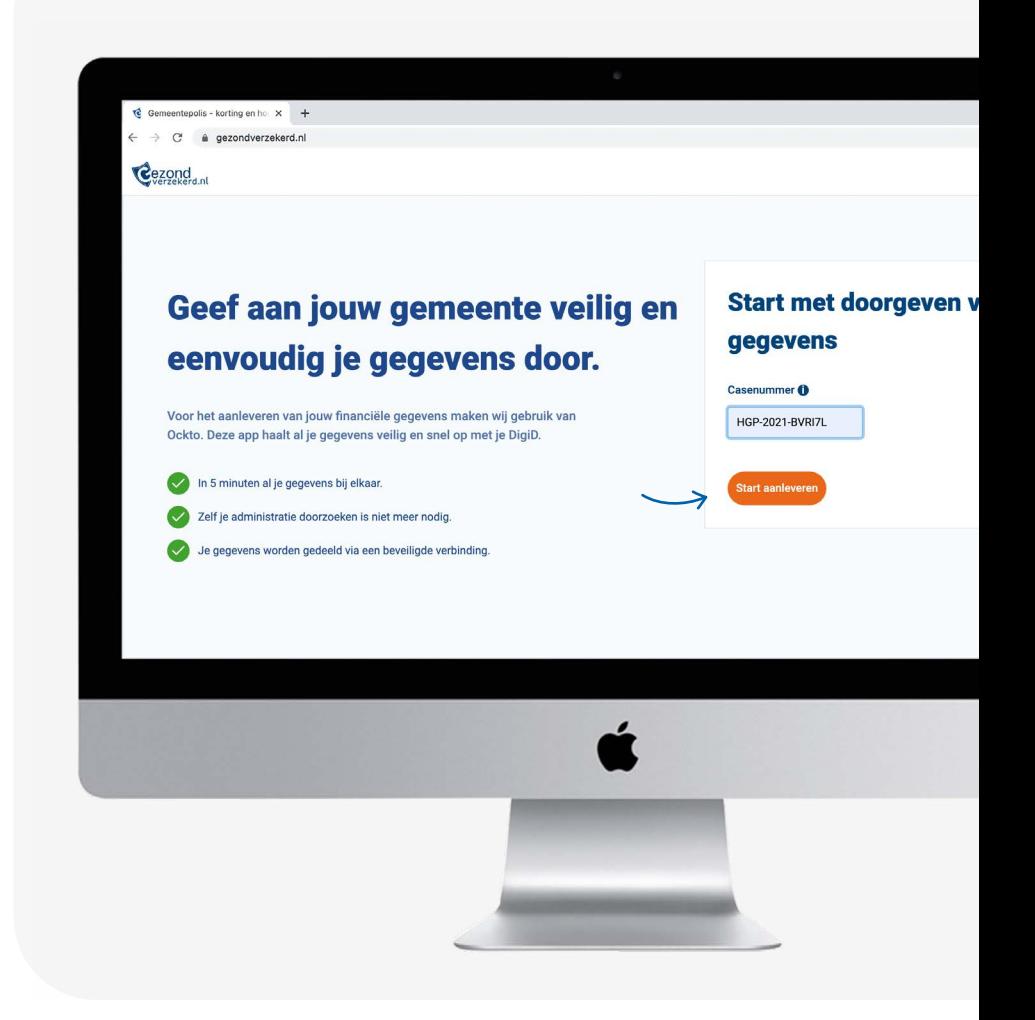

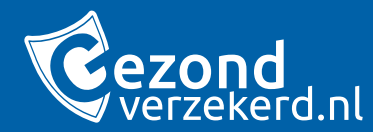

**Heeft de klant alles bij de hand? Om gegevens aan te leveren is het handig dat de klant voorbereid is.**

### **Stap 4 - Heb je alles bij de hand?**

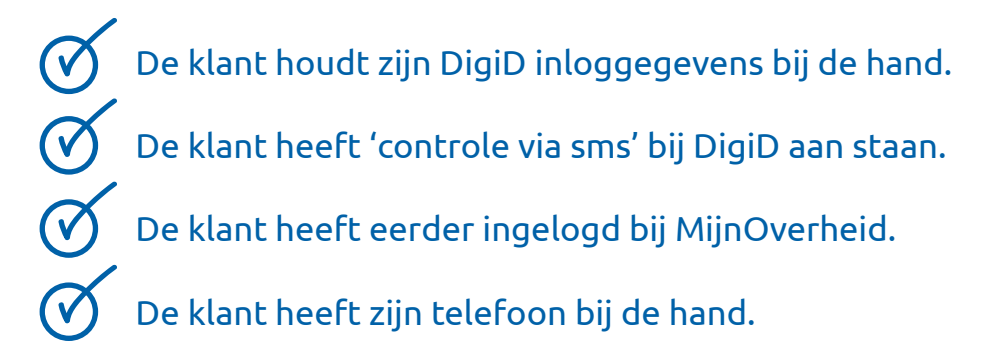

**LET OP: Heb je een partner? Dan lever je in een keer voor jullie allebei gegevens aan. Zorg er dus voor dat je partner in de buurt is**

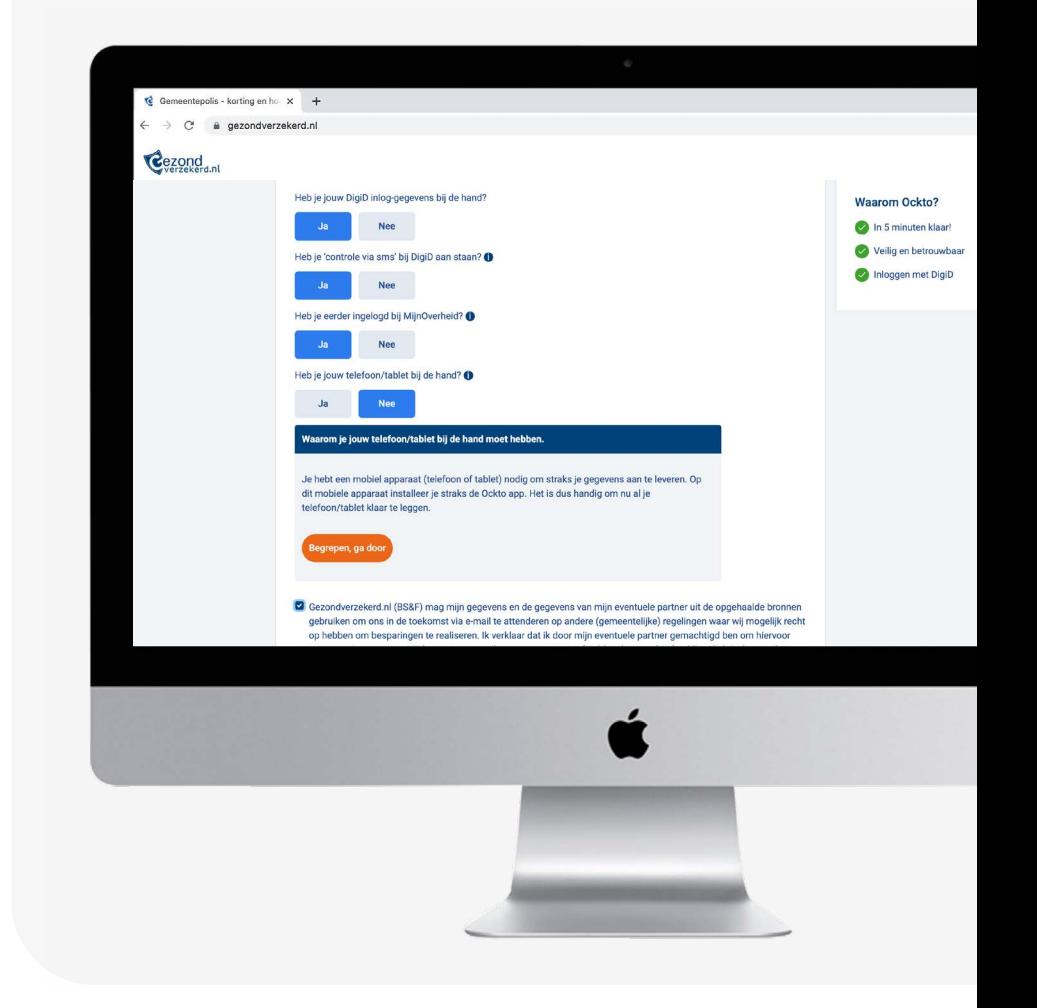

(三)

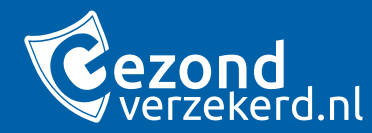

## **De klant vervolgt deze stap via zijn computer.**

## **Stap 5 - Gegevens ophalen**

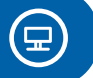

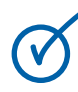

Het onderzoek kan van start, de klant ziet een QR code. Hij laat deze pagina open staan.

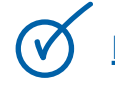

**De klant gaat nu verder op zijn telefoon.**

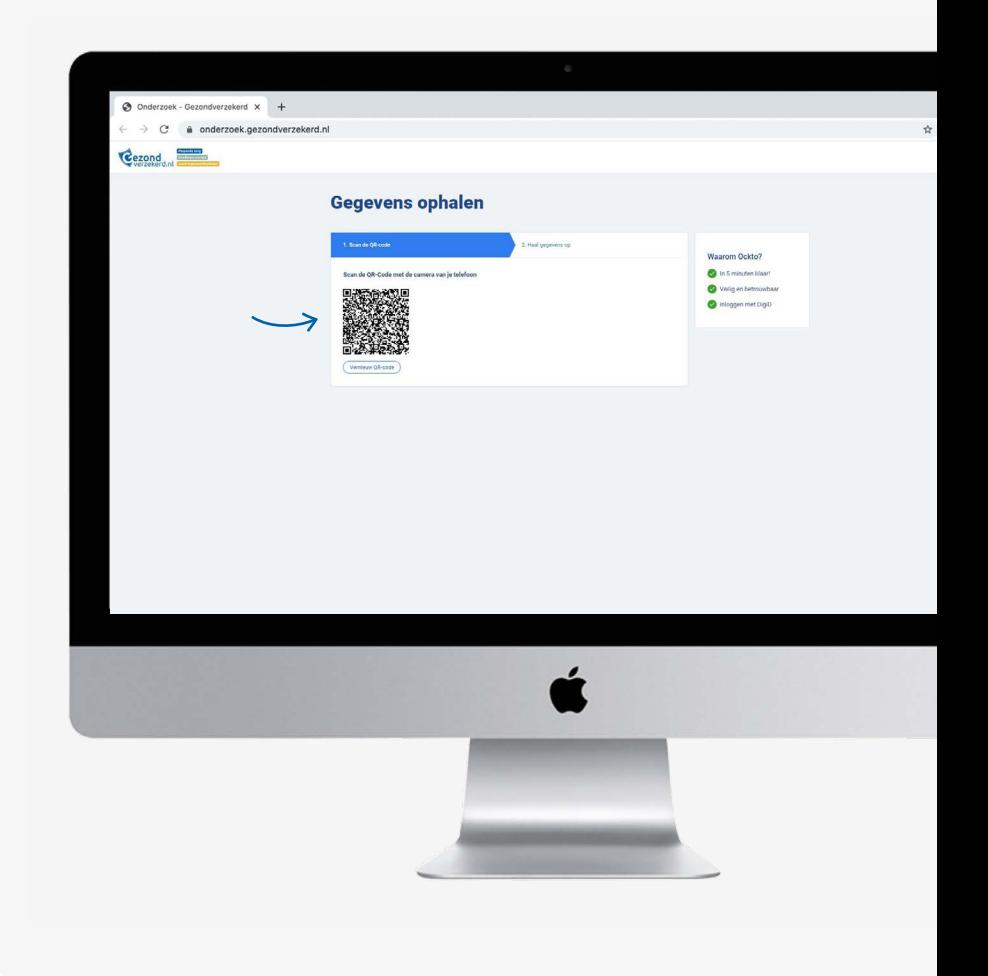

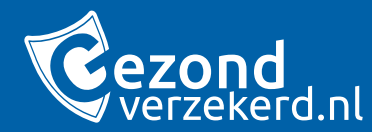

## *Wanneer de klant de Ockto reis volledig op mobiel aflegt, wordt deze stap overgeslagen de app start dan automatisch.*

## **Stap 6 - Scan de QR code**

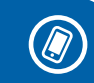

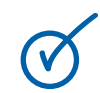

De klant geeft de Ockto app toestemming om de camera te gebruiken en scant de QR code vanaf de webpagina op zijn computer.

#### **De app is nu klaar voor gebruik!**

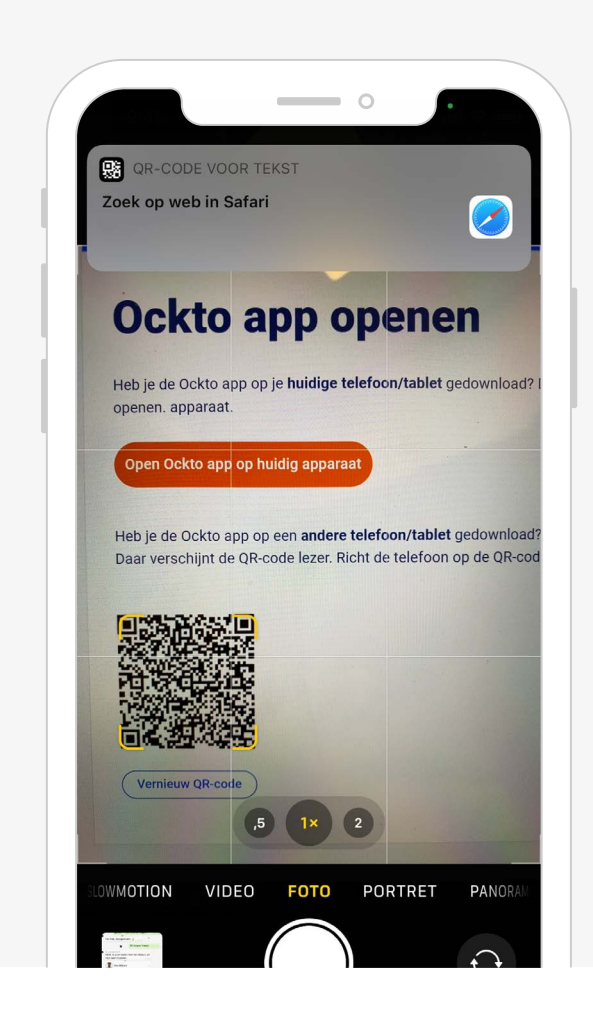

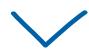

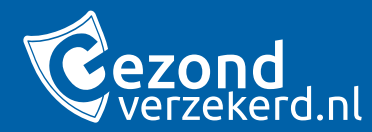

 $\checkmark$ 

 $\checkmark$ 

## **Stap 7 - Ockto haalt je gegevens op**

De klant logt in met DigiD.

Vervolgens haalt Ockto alle gegevens op van de klant. Het enige wat de klant hoeft te doen is de bronnen één voor één aanklikken. Ockto doet de rest.

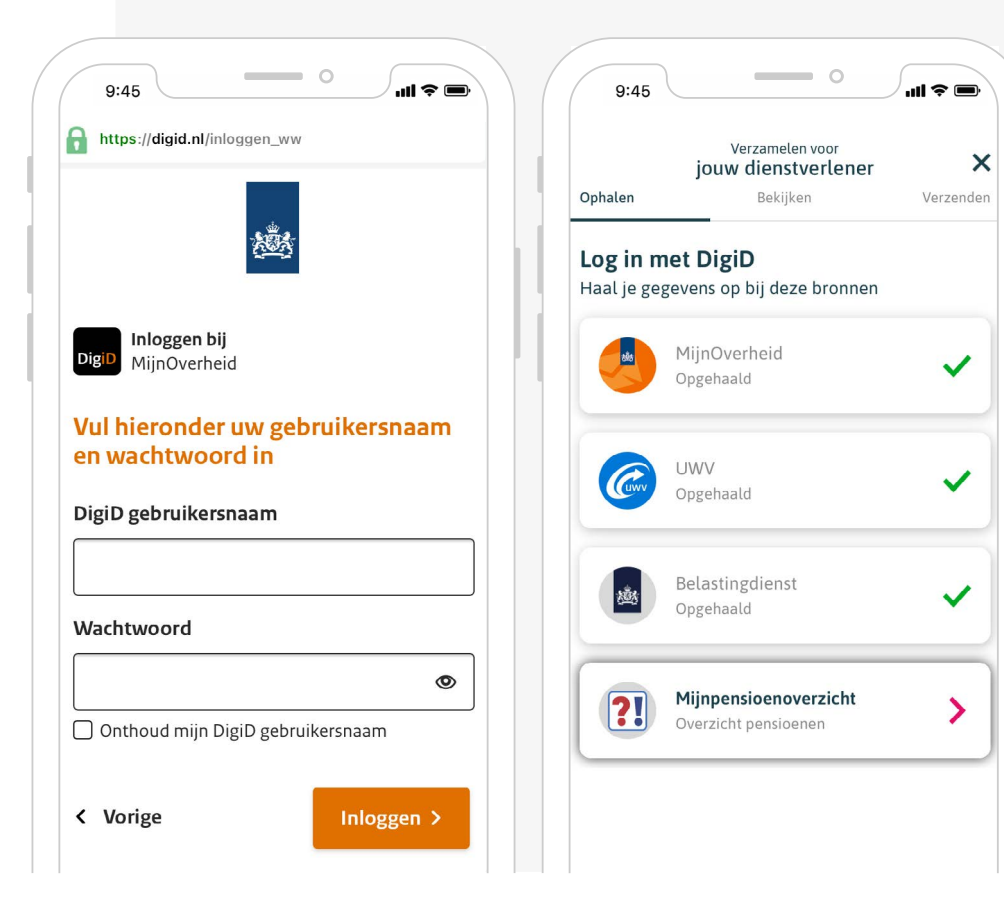

 $\circledR$ 

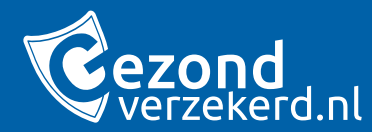

## **Stap 8 - Partner info aanleveren**

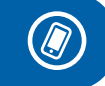

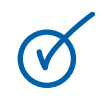

De klant moet ook van zijn partner informatie aanleveren. De partner moet dezelfde stappen doorlopen als de klant.

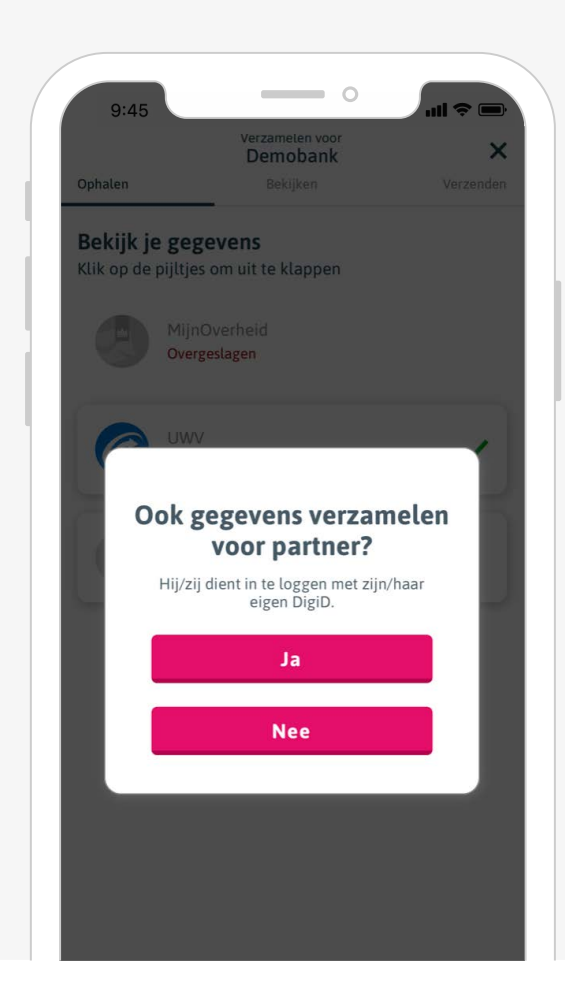

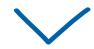

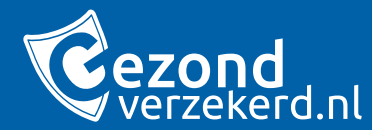

# **Stap 9 - Klant bekijkt gegevens**

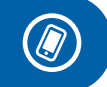

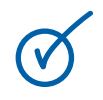

In de app kan de klant inzien en controleren welke gegevens Ockto heeft opgehaald.

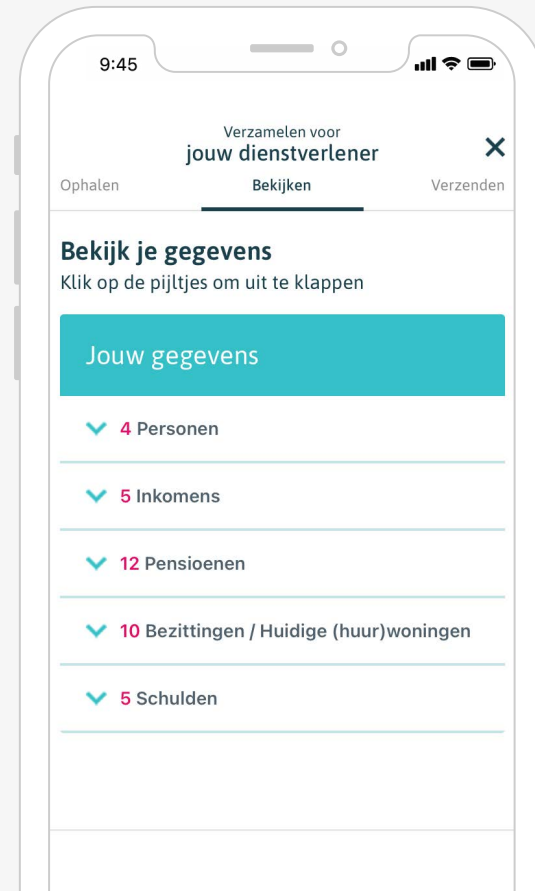

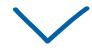

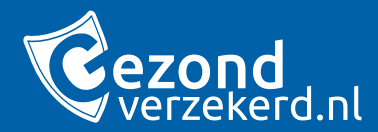

## **Stap 10 - Klant verstuurt gegevens**

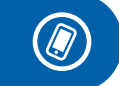

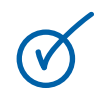

Ockto verstuurt de gegevens van de klant naar de gemeente, maar alleen nadat de klant toestemming heeft gegeven.

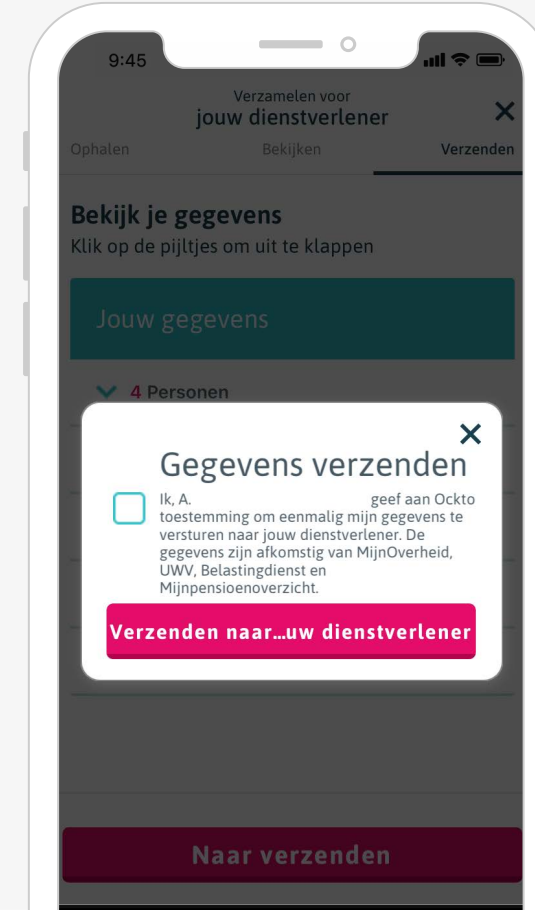

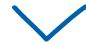

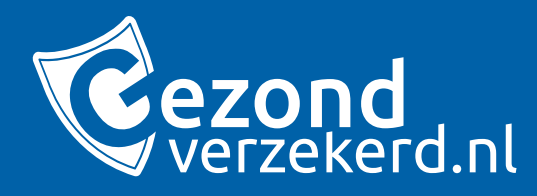

#### **De klant is nu klaar en kan de app afsluiten. En oh ja, Ockto heeft niets opgeslagen!**

De privé gegevens van de klant blijven dus ook echt privé.

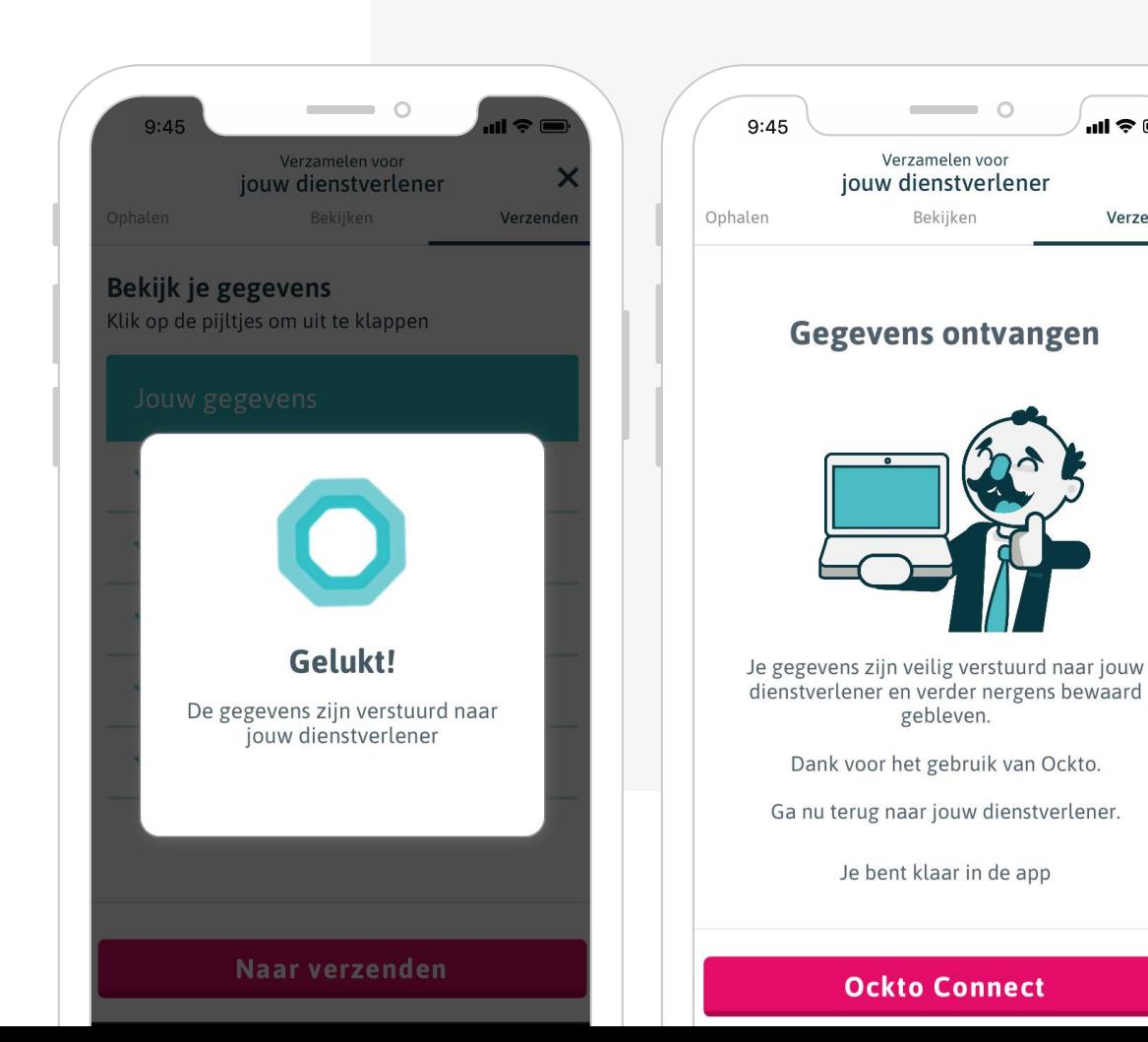

 $\blacksquare$   $\approx$   $\blacksquare$ 

Verzenden

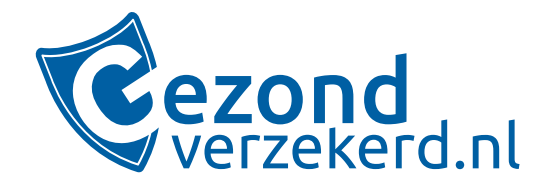

# **Bij vragen:**

support@gezondverzekerd.nl 038 - 455 29 20